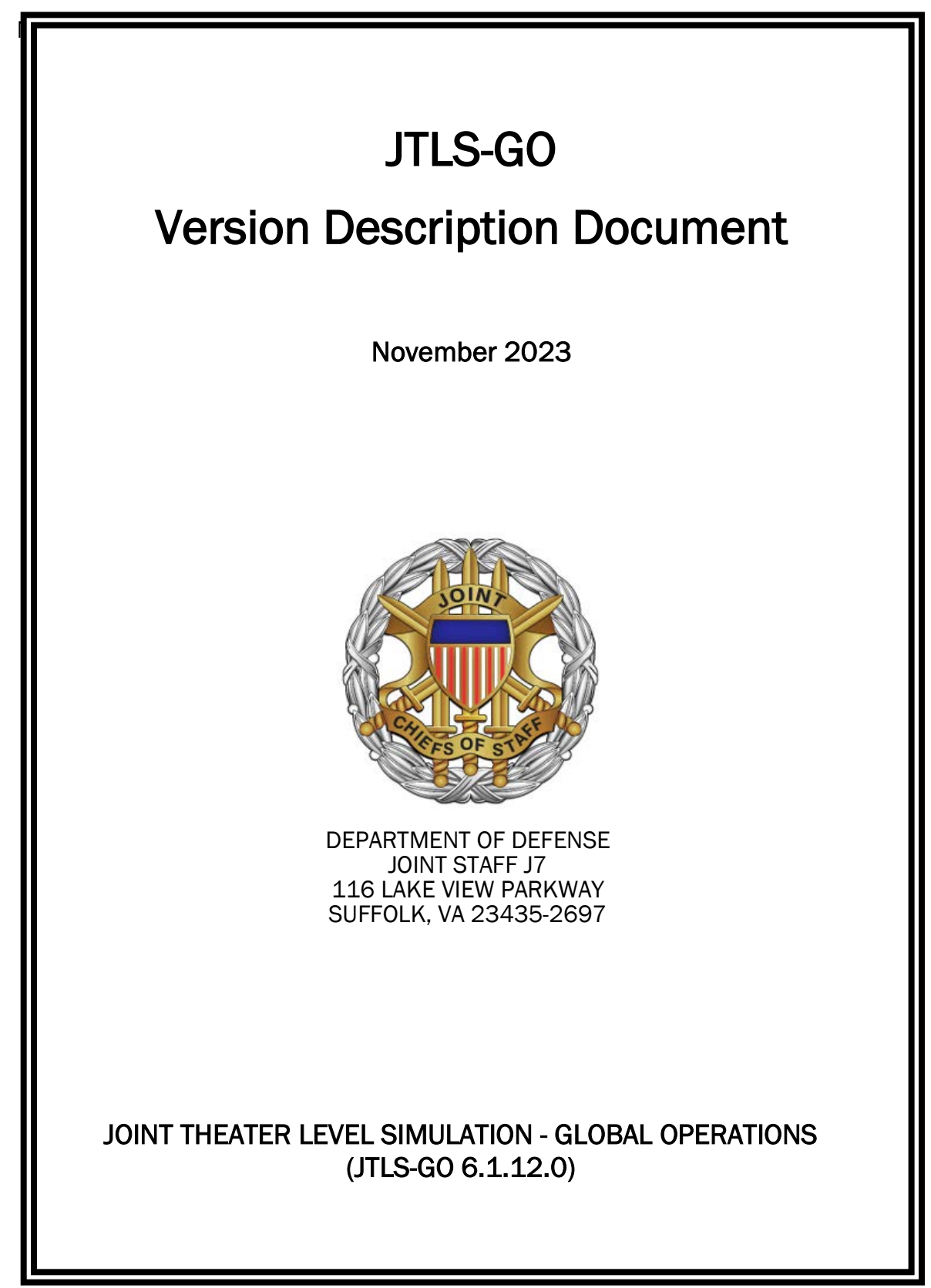

[Blank Page]

# **ABSTRACT**

<span id="page-2-0"></span>The Joint Theater Level Simulation - Global Operations (JTLS-GO $^{\circledR}$ ) is an interactive, computer-based, multi-sided wargaming system that models air, land, naval, and Non-Governmental Organization (NGO) functions within a combine joint and coalition environment.

This *JTLS-GO Version Description Document (VDD)* describes the new features of the Version 6.1.12.0 delivery of the configuration-managed JTLS-GO software suite.

JTLS-GO 6.1.12.0 is a Maintenance release of the JTLS-GO 6.1 series that includes a repository of standard data, a demonstration scenario based in the western Pacific as well as a few minor model functionality improvements implemented as Engineering Change Proposals (ECPs), These ECPs are summarized in Chapter 2. Code modifications that represent corrections to known Software Trouble Reports (STRs) are described in Chapter 3. Remaining and outstanding STRs are described in Chapter 4.

Code modifications that represent corrections to known Software Trouble Reports (STRs) are described in Chapter 3. Remaining and outstanding STRs are described in Chapter 4.

This publication is updated and revised as required for each Major or Maintenance version release of the JTLS-GO model. Corrections, additions, or recommendations for improvement must reference specific sections, pages, and paragraphs with appropriate justification and be forwarded to:

JTLS-GO Director of Development ROLANDS & ASSOCIATES - a Valkyrie Enterprises Operation 120 Del Rey Gardens Drive Del Rey Oaks, California 93940 USA jtlsgo@rolands.com

Copyright 2023 - Valkyrie Enterprises LLC - All Rights Reserved

[Blank Page]

# [TABLE of CONTENTS](#page-2-0)

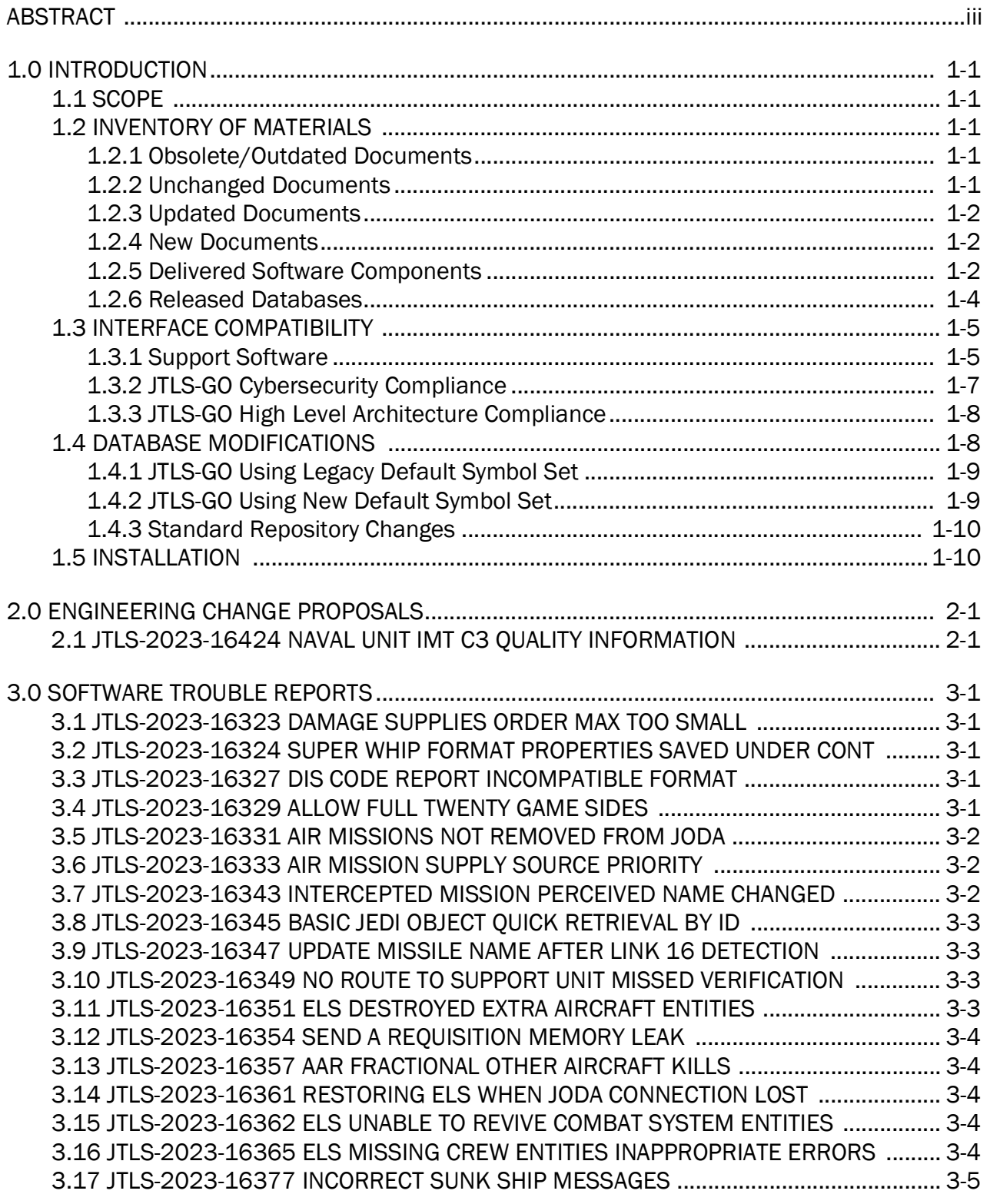

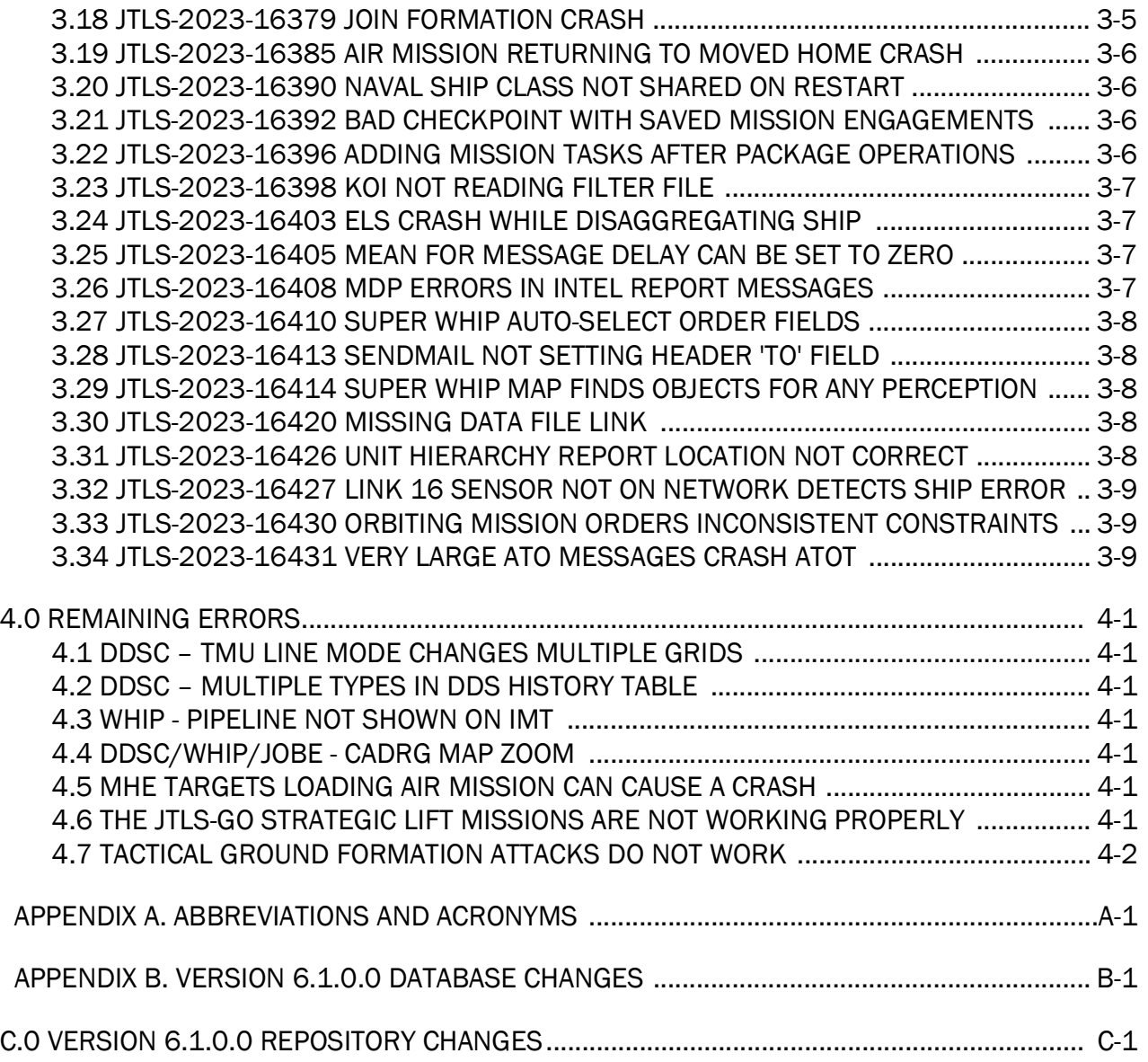

## 1.0 INTRODUCTION

#### <span id="page-6-1"></span><span id="page-6-0"></span>1.1 SCOPE

This *JTLS-GO Version Description Document* (VDD) describes Version 6.1.12.0 of the configuration managed Joint Theater Level Simulation - Global Operations (JTLS-GO®) software suite. JTLS-GO 6.1.12.0 is a Maintenance delivery for the JTLS-GO 6.1 series of releases.

JTLS-GO 6.1.12.0 includes the entire JTLS-GO suite of software, a repository of engineering level data, and a realistic demonstration scenario based on the Western Pacific theater of operations called "wespac61". There were no database format changes made to support this maintenance release. Database modifications that were accomplished to upgrade the previous JTLS-GO database format to the JTLS-GO 6.1 series format are summarized in the VDD for Version 6.1.0.0 delivered in the documents directory.

This release is being provided as part of the normal JTLS-GO maintenance program, in which new maintenance release versions are closely coordinated with Java security patch releases. Detailed descriptions of some minor Engineering Change Proposals (ECPs) implemented for this release are provided in [Chapter 2.0](#page-16-2). [Chapter 3.0](#page-18-5) describes the Software Trouble Reports (STRs) identified during testing and operational exercises.

JTLS-GO 6.1.12.0 executes on the Red Hat Linux Enterprise Server Version 8.4 64-bit operating systems. The Web-Hosted Interface Program (WHIP<sup>®</sup>) user workstation interface can be executed on any operating system from any Java-compatible Web browser.

#### <span id="page-6-2"></span>1.2 INVENTORY OF MATERIALS

This section lists documents and software that are relevant to JTLS-GO. All JTLS-GO documents included in this delivery are provided in PDF format within the documents subdirectory.

#### <span id="page-6-3"></span>1.2.1 Obsolete/Outdated Documents

No documents have been deleted or become outdated as a result of this release.

<span id="page-6-4"></span>1.2.2 Unchanged Documents

- *JTLS-GO Analyst Guide* (JTLS-GO Document 01, Version 6.1.10.0)
- *JTLS-GO Executive Overview* (JTLS-GO Document 02, Version 6.1.7.0)
- *JTLS-GO Configuration Management Plan* (JTLS-GO Document 03, Version 6.1.0.0)
- *JTLS-GO Controller Guide* (JTLS-GO Document 04, Version 6.1.10.0)
- *JTLS-GO Data Requirements Manual* (JTLS-GO Document 05, Version 6.1.9.0)
- *JTLS-GO Director Guide* (JTLS-GO Document 07, Version 6.1.0.0)
- *JTLS-GO WHIP Training Manual* (JTLS-GO Document 10, Version 6.1.9.0)
- *JTLS-GO Repository Description* (JTLS-GO Document 14, Version 6.1.9.0)
- *JTLS-GO Technical Coordinator Guide* (JTLS-GO Document 16, Version 6.1.11.0)
- *JTLS-GO Entity Level Server User Guide* (JTLS-GO Document 19, Version 6.1.0.0)
- *JTLS-GO Federation User Guide* (JTLS-GO Document 20, Version 6.1.2.0)
- *JTLS-GO C4I Interface Manual* (JTLS-GO Document 21, Version 6.1.7.0)
- *JTLS-GO DoD Architecture Framework* (JTLS-GO Document 22, Version 6.1.0.0)
- *JTLS-GO ATO Services User Guide (*JTLS-GO Document 24, Version 6.1.9.0)

#### <span id="page-7-0"></span>1.2.3 Updated Documents

- *JTLS-GO DDS User Guide* (JTLS-GO Document 06, Version 6.1.12.0)
- *JTLS-GO Installation Manual* (JTLS-GO Document 09, Version 6.1.12.0)
- *JTLS-GO Player Guide* (JTLS-GO Document 12, Version 6.1.12.0)
- *JTLS-GO Software Maintenance Manual* (JTLS-GO Document 15, Version 6.1.12.0)
- *JTLS-GO Version Description Document* (JTLS-GO Document 17, Version 6.1.12.0)
- *JTLS-GO DDS Training Manual* (JTLS-GO Document 23, Version 6.1.12.0)

#### <span id="page-7-1"></span>1.2.4 New Documents

No new documents were produced for this version of the software.

#### <span id="page-7-2"></span>1.2.5 Delivered Software Components

JTLS-GO 6.1.12.0 may be delivered either on a CD or as a set of compressed TAR files to be downloaded. Either method includes the complete suite of software executable code and command procedures. The following software components are included with this release:

- Combat Events Program (CEP)
- Scenario Initialization Program (SIP)
- Interface Configuration Program (ICP)
- Reformat Spreadsheet Program (RSP)
- JTLS Symbols Application (JSYMS)
- Database Development System (DDS)

Database Configuration Program (DCP) DDS Client User Interface (DDSC) Glassfish Version 5.1.0

- ATO Translator Service (ATOT)
- ATO Generator Service (ATOG)
- ATO Retrieval Program (ATORET)
- JTLS Convert Location Program (JCONVERT)
- Count Critical Order Program (CCO)
- JTLS HLA Interface Program (JHIP)
- After Action Review Client (AARC)
- Scenario Data Client (SDC)
- Order Entry Client (OEC)
- Order Verification Tool (OVT)
- JTLS Object Distribution Authority (JODA)

The current JODA build number is 173.

- Web Services Manager (WSM)
- Web-Hosted Interface Program (WHIP) and its component programs:

Apache Server (APACHE) Version 2.4.54 JTLS XML Serial Repository (JXSR) Order Management Authority (OMA) Synchronized Authentication and Preferences Service (SYNAPSE) XML Message Service (XMS)

Total Recall Interactive Playback Program (TRIPP)

• Database Development Server and its component programs

Glassfish 5.1.0

Database Development System Client (DDSC)

- Entity Level Server (ELS)
- JTLS Operational Interface (JOI) for both OTH-Gold and Link-16 generation
- Tactical Electronic Intelligence (TACELINT) Message Service
- Keyhole Markup Language (KML) Operational Interface (KOI)
- JTLS Transaction Interface Program (JTOI)
- JTLS Interface Network Navigator (JINN)
- JTLS Order of Battle Editor (JOBE)
- JTLS Geographic Information System (GIS) Terrain Building Program
- JTLS Master Integrated Database (MIDB) Tool
- JTLS Version Conversion Program (VCP)

VCP60 - Converts a JTLS-GO 5.1 database to a JTLS-GO 6.0 formatted database.

VCP61 - Converts a JTLS-GO 6.0 database to a JTLS-GO 6.1 formatted database.

Instructions for installing JTLS-GO 6.1.12.0 are provided in the *JTLS-GO Installation Manual*. Installing a previous version of JTLS prior to installing JTLS-GO 6.1.12.0 is not necessary. No other upgrade beyond installation of the compressed TAR files or CD is required. The software provided with this delivery is a complete release that includes all files and code required to execute JTLS-GO.

#### <span id="page-9-0"></span>1.2.6 Released Databases

This release includes the following sample unclassified databases:

- The scenario that serves as a repository of engineering level data called "repository61". Although not useful as a scenario, it does follow all of the database requirements for a scenario, and should be loaded into your PostgreSQL scenario table-space.
- The scenario "wespac61", which is suitable for training and demonstrations.

#### <span id="page-10-0"></span>1.3 INTERFACE COMPATIBILITY

#### <span id="page-10-1"></span>1.3.1 Support Software

JTLS-GO 6.1.12.0 requires the following versions of support software, including operating systems, compilers, scripting utilities, database tools, transfer protocols, and display managers.

• Operating system for the model: Red Hat Linux Enterprise Server (ES) Edition Version 8.4 or higher, 64-bit architecture.

JTLS-GO 6.1 has been tested with the following versions of Linux 8:

RedHat Linux 8.6 - this operating system license must be purchased.

Oracle Linux 8.4 and 8.6 - This operating system is free to download, use, and distribute, and is provided in a variety of installation and deployment methods. It has been approved by DISA for use by U.S. Government Agencies.

CentOS 8.4 - a free version of Linux 8 that has not been approved by DISA for use by U.S. Government agencies.

• There are no restrictions on the operating system for client workstations, except that the operating system must have a Java-enabled web browser. JTLS-GO 6.1.12.0 has been tested on the following operating systems:

Red Hat Linux Enterprise Server Edition Version 7.9, 8.4, and 8.6

Oracle Linux 8.4 and 8.6

CentOS Linux Version 7.9 and 8.4

Windows 10, which can be used only if the workstation is an external HTTP client of the simulation network.

• JTLS-GO 6.1.12.0 is delivered with the Adoptium<sup>TM</sup> project Temurin Java Development Kit (JDK) 1.8 Update 392 package, which is equivalent to the current version of OpenJDK.

Since the release of JTLS-GO 6.1.8.0, JTLS-GO has been using the Temurin JDK, which is optimized for speed, Prior to the release of JTLS-GO 6.1.8.0, JTLS-GO used AdoptOpenJDK, which was optimized for memory. All tests indicate that there is an increase in the amount of memory needed by our Java applications, but the increase is not significant. Both the ICP and DCP have the option for an organization to increase the maximum memory heap for the WHIP and DDSC. For large scenarios and databases, an organization should consider increasing the maximum heap size.

• JTLS-GO uses IcedTea to provide the Java Web Start capability that implements the webenabled JTLS-GO functionality. JTLS-GO supports IcedTea version 1.8.8.

- JTLS-GO database tools require a certified PostgreSQL 11.13 database server and the full PostgreSQL installation. A containerized solution, that fulfills this specification, is provided as part of the JTLS-GO download. It is not necessary to use the delivered containerized solution, but it is the easiest method to meet the requirements of JTLS-GO 6.1.12.0. There are several alternative methods available for obtaining the PostgreSQL 11.13 software. Refer to Chapter 6 of the *JTLS-GO Installation Manual* for additional installation details.
- Windows software, X11R5 server, Motif 1.2 Library, Motif Window Manager: These items are included as part of the supported versions of Red Hat Linux ES.
- TCP/IP is required for inter-process communication between the JODA data server and all user interface programs. The version of TCP/IP included with the supported versions of Red Hat Linux ES is sufficient.
- The Perl script language is used by the JTLS-GO system and game setup scripts. The version of Perl included with the supported versions of Red Hat Linux ES is sufficient. The Perl program is typically located in the /usr/bin directory. If Perl is installed in a another location, a link should be created from the /usr/bin directory to this program.
- SIMSCRIPT III (SIMSCRIPT to C) translator/compiler: SIMSCRIPT is required for recompiling JTLS-GO code. It is not necessary to have a SIMSCRIPT compiler to execute JTLS-GO, because all JTLS-GO software executables are statically linked with the SIMSCRIPT libraries. The compiler is needed only if you are a U.S. Government organization that can obtain source code and plan to re-compile JTLS-GO SIMSCRIPT code. The code was compiled using Simscript III Version 5.3.
- ANSI C Compiler: It is not necessary to use a C compiler to execute JTLS-GO. This compiler is used only by U.S. Government organizations that can obtain source code and intend to re-compile any of the JTLS-GO component programs. The C Compiler version delivered with the supported versions of Red Hat Linux ES is sufficient.
- C++ Compiler: It is not necessary to use a C++ compiler to execute JTLS-GO. This compiler is used only by U.S. Government organizations that can obtain source code and intend to re-compile any of the JTLS-GO HLA component programs. The C++ Compiler version delivered with the supported versions of Red Hat Linux ES is sufficient.
- The JTLS-GO DDS application uses these open source libraries:

JFreeChart, licensed under a GNU Lesser General Public License (LGPL) by Object Refinery Limited, http://www.object-refinery.com

JCommon, licensed under LGPL2.1 (GNU Lesser General Public License version 2.1 or later) by Object Refinery Limited, http://www.object-refinery.com

Commons-math3-3.0.jar, licensed under Apache Software Foundation (Apache License, Version 2.0) http://www.apache.org/licenses/LICENSE-2.0HLA Compliance

• KML Operational Interface (KOI)

The Keyhole Markup Language (KML) Operational Interface (KOI) server utility enables the model to feed operational simulation data to any version of Google Earth<sup>TM</sup>. The display capabilities and data transfer features of this terrain viewer are sufficiently robust to be used as a base-level operational interface. Operational Players who may be restricted from using an operational Command, Control, Communication, Computer Information (C4I) system may be able to install and use Google Earth and configure the KOI to provide a capability that resembles C4I for observing perception Force Side data.

Chapter 3 of the *JTLS-GO C4I Interface Manual* describes requirements and procedures for using the KOI capabilities.

#### <span id="page-12-0"></span>1.3.2 JTLS-GO Cybersecurity Compliance

Because of recent incidents of intrusions into software systems, the United States Department of Defense (DoD) has implemented a strong and strictly enforced Cybersecurity program. JTLS-GO, as software that executes on DoD systems, must comply to the mandates of the program, along with all of the third party software used by JTLS-GO, such as PostgreSQL and Java.

One of the DoD requirements is that the software must implement a methodology that ensures that the end user keeps the software up-to-date and all security patches are properly installed. In order to fulfill this DoD Cybersecurity requirement, JTLS-GO has moved to Adoptium™ JDK, a full OpenJDK Java environment with a licensing paradigm allowing an application to deliver the software. The following procedure has been established and approved by the JS/J7 Cybersecurity branch:

- Within days of an Oracle Java security release, Adoptium produces an equivalent version using infrastructure, build and test scripts to produce pre-built binaries of the OpenJDK class libraries. All Adoptium binaries and scripts are open source licensed and available for free.
- Within two-weeks of the Adoptium JDK release, JTLS-GO provides a bug release version (JTLS-GO 6.1.n.0) including a full Version Description Document (VDD) for download to all authorized agencies. All DoD agencies using JTLS-GO will be in full compliance with this specific Cybersecurity mandate as long as they download and use the bug released versions when distributed.

The completed Cybersecurity paperwork and a current Gate completion certificate can be obtained by contacting Ms. Jessica Camacho, the U.S. Government Program Manager, at jessica.l.camacho.civ@mail.mil.

### <span id="page-13-0"></span>1.3.3 JTLS-GO High Level Architecture Compliance

The JTLS-GO 6.1.12.0 release is fully High Level Architecture (HLA) compliant, and includes all the programs required to run JTLS-GO in an HLA mode. JTLS-GO currently belongs to one federation known as GlobalSim. GlobalSim is a comprehensive constructive simulation solution for joint training and wargaming that helps commanders and all levels of staff prepare for a range of operational scenarios.

The solution combines JTLS-GO with CAE's GESI constructive tactical entity-level simulation system. CAE's GESI constructive simulation system is designed to run complex and comprehensive exercises from the company level up to division level. The GESI system is used to represent a virtual battlefield, including weapons, vehicles, aircrafts, ground forces and more.

Combining JTLS-GO and GESI brings together operational and tactical level constructive simulations to prepare commanders and staff to make timely, informed and intelligent decisions across the full spectrum of operations, including conventional combat, disaster relief, and operations other than war.

From the JTLS-GO perspective, all software needed to run GlobalSim is included in this delivery. JTLS-GO uses the Federation Object Model (FOM) located in the \$JGAME/data/hla directory, Federation testing of JTLS-GO with CAE's GESI model have been accomplished. Future plans include expanding the capabilities of the GlobalSim federation.

The HLA RTI (Run Time Infrastructure) executive program (rtiexec) recommended for use with this release is Pitch pRTI Evolved 4.4.2.0. However, this program is not included in the JTLS-GO 6.1.12.0 delivery. Users may obtain a full installation package of the RTI software from Pitch Corporation (www.pitch.se). For information about executing the HLA RTI Executive and other HLA-related software, refer to the appropriate HLA documentation and user guides.

#### <span id="page-13-1"></span>1.4 DATABASE MODIFICATIONS

Significant database structure differences exist between the JTLS-GO 6.1 series of the software and the previous JTLS-GO 6.0 series database structure. There are no database format changes between JTLS-GO 6.1.12.0 and the initial JTLS-GO 6.1.0.0 version of the software.

To upgrade your JTLS-GO 6.0 scenario to JTLS-GO 6.1 compatibility, see instructions listed in the *JTLS-GO DDS User Guide*, Chapter 3.1.

STR JTLS-2022-15607 Grid Lower-Left Location Not Exact On Restart was included in JTLS-GO 6.1.2.0, released in March 2022. This STR required a change to the ASCII checkpoint format. Any saved checkpoints from JTLS-GO 6.1.0.0 and JTLS-GO 6.1.1.0 will not work with JTLS-GO 6.1.2.0 and above.

STRs JTLS-2022-15810 and JTLS-2022-15839, delivered with JTLS-GO 6.1.7.0, required changes to the checkpoint format. Any saved checkpoints from any previous JTLS-GO 6.1.0.0 versions will not work with JTLS-GO 6.1.7.0 and above.

Users should download and re-load their scenarios, due to changes made in STR JTLS-2023-16291 PSQL Statement Fails For SVP Warning Correction, included in this JTLS-GO 6.1.11.0. This will recreate the related check constraints in the database schema. If this has not been done since the release of JTLS-GO 6.1.11.0, it should be accomplished for full SVP functionality.

### <span id="page-14-0"></span>1.4.1 JTLS-GO Using Legacy Default Symbol Set

If a user organization is still using the pre-JTLS-GO 5.0.0.0 legacy default symbol set, prior to unloading your JTLS-GO 6.1.0.0 formatted data from your PostgreSQL database server into the JTLS-GO 6.1.0.0 scenario American Standard Code for Information Interchange (ASCII) text files, you must execute the JSYMS program using the procedure outlined in the *JTLS-GO DDS User Guide*, Appendix B.11. This procedure will reorganize the structure of the <scenario\_name>.gs and database symbol.scf file.

### <span id="page-14-1"></span>1.4.2 JTLS-GO Using New Default Symbol Set

The symbol 2525 ID Codes, which are used by C4I systems to identify the type of object, was expanded and refined as a part of STR JTLS-2023-16310 Incorrect Identification Codes For Symbols released with JTLS-GO 6.1.11.0.

If you have not done so already and your scenarios are based on the JTLS-GO repository, you are encouraged to update the symbol sets for those scenarios using the following steps.

- 1. Go to the \$JDATA/scenario/<scenario name>/symbols directory. Enter the following command: **cd \$JDATA/scenario/<scenario\_name>/symbols**
- 2. Compare your symbol.scf file to the JTLS 6.0 version under the repository61 scenario. Enter the following command:

**diff symbol.scf \$JDATA/scenario/repository61/symbols/symbol.scf\_jtls60**

3. If the files are identical, or if your symbols are a subset of the JTLS 6.0 version, you should update your symbol file (otherwise, perform Steps 4 through 6). Enter the following command:

#### **cp \$JDATA/scenario/repository61/symbols/symbol.scf ./symbol.scf**

Your symbol set will now be updated.

4. If your symbol file has additional symbols not found in the JTLS 6.0 version, you can still update your symbol file, but will need to perform a manual integration of the symbol.scf file.

Bring up the jsyms program for your scenario, by selecting Option 1 "Prepare or Alter a Scenario Database", and then Option 5 "Configure Symbols", from the JTLS Menu.

5. Perform a save in the jsyms program. Selecting "Yes" will update the <scenario\_name>.gs file, and update the graphic symbols in the DDS if the scenario is loaded; selecting "No" will only update the <scenario\_name>.gs file.

If your scenario is not loaded into the DDS, the next time you perform a load the updated symbols will be loaded from the <scenario\_name>.gs file.

- 6. Exit the jsyms program.
- <span id="page-15-0"></span>1.4.3 Standard Repository Changes

R&A is no longer improving and expanding the unclassified data repository "repository61." All repository work has been moved to the JTLS-GO 6.2 series.

#### <span id="page-15-1"></span>1.5 INSTALLATION

The *JTLS-GO Installation Manual,* a Portable Document Format (pdf) file available for direct download, is part of this JTLS-GO delivery, It provides detailed instructions for installing the new version of JTLS-GO and the installation of PostgreSQL 11.13 required to operate JTLS-GO 6.1.12.0.

## <span id="page-16-2"></span>2.0 ENGINEERING CHANGE PROPOSALS

<span id="page-16-0"></span>This chapter summarizes the one model capability added to JTLS-GO 6.1.12.0 as a result of implementing an authorized minor Engineering Change Proposals (ECPs).

<span id="page-16-1"></span>2.1 JTLS-2023-16424 Naval Unit IMT C3 Quality Information

### Summary of Model Change Request

The C3 Quality information was only on the Unit Info IMT screen. It should also be placed on the Naval Unit Information IMT screen.

#### Design Summary

The Current C3 Effectiveness value and the current C3 Quality columns were added to the Naval Unit IMT screen.

## <span id="page-18-5"></span>3.0 SOFTWARE TROUBLE REPORTS

<span id="page-18-0"></span>Software Trouble Reports (STRs) describe software code errors that have been discovered by JTLS-GO users or developers and have been corrected.

<span id="page-18-1"></span>3.1 JTLS-2023-16323 Damage Supplies Order Max Too Small

The maximum number of supplies that could be entered into the Controller Damage Supplies order was too small. Users had to enter multiple Damage Supplies orders to deplete the total quantity of supplies held by units in the game.

The maximum number of supplies that could be entered was increased by two orders of magnitude.

<span id="page-18-2"></span>3.2 JTLS-2023-16324 Super WHIP Format Properties Saved Under CONT

The Information Management Tool (IMT) format properties file for Super WHIPs was being saved under the Controller Side's file path.

The file path configured for the format properties was corrected to use the WHIP login data's Force Side name.

<span id="page-18-3"></span>3.3 JTLS-2023-16327 DIS Code Report Incompatible Format

The format of the DIS Code report was changed. This XML file was used by the MUSE and NWARS external models to identify the DIS Codes used by JTLS-GO for combat systems, aircraft classes, weapons, and targets. The external programs were unable to parse the DIS Code data because of the change in format.

The Scenario Initialization Program (SIP) was modified to include a routine which writes the DIS Code report in the accepted format. It was modified so that this XML file was automatically generated when the SIP was run to set up a scenario.

The routine was also added to the CEP as part of the initialization procedures.

The DIS Code report was also made available as a generated report when using the order to write initialization files for the ELS, NWARS, or MUSE options.

<span id="page-18-4"></span>3.4 JTLS-2023-16329 Allow Full Twenty Game Sides

Although JTLS-GO was expanded to support scenarios with 20 Sides, the method used by the CEP and JXSR to identify Common Objects, which are special objects available to every Side, confused those Common Objects with objects owned by the 20th Side. This limited the practicable number of Sides to 19.

The problem was that the CEP and JXSR code used to identify Common Objects did not allow for 20 Sides to be identified - only 19 Sides could be identified in that code, with the space that should have been used for the 20th Side used for the Common Objects.

The CEP and JXSR code has been changed to allow for all 20 Sides, as well as the Controller side, to be identified and not conflict with the identification of Common Objects.

<span id="page-19-0"></span>3.5 JTLS-2023-16331 Air Missions Not Removed From JODA

#### Air missions are persisting in the JODA after removal by the CEP.

All objects in the JTLS-GO game have perception values that determine whether they can be perceived by a specific Force Side. These values indicate which Side does or does not have perception of that object. Some objects have both Common Knowledge and Perception Knowledge attributes, and air missions had their Common Knowledge attribute values marked for 20 Sides.

However, when these air missions were being deleted by the JODA, only the Sides defined in the game were being removed. This left perception values marked for Sides that did not exist in the game, and the JODA would retain a record for the object.

The CEP was changed to only mark as set the perception values for those Sides defined in the scenario. When the CEP removes an object having Common Knowledge attributes, it deletes the perceptions for the Sides defined in the scenario, removing all perception for the object. This allows the JODA to remove transient objects like air missions.

#### <span id="page-19-1"></span>3.6 JTLS-2023-16333 Air Mission Supply Source Priority

Normally, an air mission obtains its supplies from its home base or carrier. However, if the squadron does not have an assigned home base (such as an independent rotary squadron), or the home base has insufficient supplies, the model was not giving priority to the mission's own squadron as the unit from which to draw supplies before checking other nearby squadrons, support units, or targets.

The logic was corrected to consider the mission's squadron as the unit from which to draw supplies first if the squadron does not have a home base.

<span id="page-19-2"></span>3.7 JTLS-2023-16343 Intercepted Mission Perceived Name Changed

Side A was intercepting a Side B mission. The mission moved out of a Link 16 coverage area and Side A's perceived name of the intercepted mission changed. The task that told the intercepting mission which mission was being intercepted was not changed.

This issue only caused a problem if a checkpoint was taken while the model was in this situation. When trying to come up from the checkpoint, the model was attempting to figure out which Side B mission was being intercepted. Since no existing missions had the old perceived name, the link could not be made.

Whenever the perceived name of an air mission is changed, the model now determines if anyone is intercepting the mission, and alters the INTERCEPT task to use the new perceived name.

<span id="page-20-0"></span>3.8 JTLS-2023-16345 Basic JEDI Object Quick Retrieval By ID

#### If the user clicks on the Quick Retrieval Button labeled "Prototype" on the Naval Unit IMT screen, nothing is retrieved.

The underlying JXSR quick specification of a basic JEDI object name, such as the name of a SHIP UNIT PROTOTYPE, was not supported. The IMT was changed to handle retrievals by ID for any basic JEDI object.

<span id="page-20-1"></span>3.9 JTLS-2023-16347 Update Missile Name After Link 16 Detection

#### The code to update the new perceived name of a missile after it is detected by Link- 6 was being rejected by the JODA.

The update was using the Receiver Number of the Fire Mission, not the Receiver Number of the missile. The problem was corrected.

#### <span id="page-20-2"></span>3.10 JTLS-2023-16349 No Route To Support Unit Missed Verification

#### The Scenario Verification Program (SVP) did not identify all units that were on islands, and could not receive truck convoys to deliver supplies.

The issue was that the islands were close to the mainland. When the SVP gathered feasible nodes on which to drop off supplies, it found a node within the required distance of the receiving unit which was on the mainland. When convoys attempted to deliver supplies to the units within the model, the model correctly determined the convoy could not get from the delivery node to the receiving unit on the island. This caused convoys to stack up within the model. This problem was corrected.

#### <span id="page-20-3"></span>3.11 JTLS-2023-16351 ELS Destroyed Extra Aircraft Entities

#### During an event with the ELS running, a single-aircraft mission was killed by Controller order. The mission was properly destroyed, but the ELS killed two aircraft entities.

The ELS did not properly reconcile the destroyed entities when the mission was destroyed. One aircraft was destroyed when the mission was killed, and then a second aircraft was killed when the squadron listed the combat system as KIA. There was an error in the code that has been corrected.

### <span id="page-21-0"></span>3.12 JTLS-2023-16354 Send A Requisition Memory Leak

#### In the Send A Requisition routine, there was a local array reserved that is never released.

The array is now properly released.

<span id="page-21-1"></span>3.13 JTLS-2023-16357 AAR Fractional Other Aircraft Kills

#### The After Action Report (AAR) reports fractional aircraft kills for "Other Kills", which is normally reserved for Controller kill actions.

There was a mismatch between the data that the model was sending and what was expected to be received, which corrupted the information reported to the AAR. This error was fixed.

Additionally, the Development Team uses a tool that is supposed to identify these problems, but in this case it failed to do so. This tool was also fixed and several other similar errors were discovered and corrected.

<span id="page-21-2"></span>3.14 JTLS-2023-16361 Restoring ELS When JODA Connection Lost

The ELS was running normally when the connection to the Primary JODA was lost. This happened because the JODA was restarted by Controller action. The ELS should be allowed to continue when the JODA has resumed execution. However, the ELS crashed while attempting to continue.

The ELS crashed while attempting to clear out the existing sets of objects in memory. There was an error in the code which related to the clearing of units which are subordinate to other units. The error was corrected, and the ELS now continues after losing connection to the JODA.

<span id="page-21-3"></span>3.15 JTLS-2023-16362 ELS Unable To Revive Combat System Entities

During an event with the ELS running, the Controller revived some aircraft combat systems in a squadron, because these aircraft were inadvertently killed and were needed later in the event. The aircraft were revived in the aggregate game, but the equivalent combat system entities remained dead in the ELS.

The ELS was not properly handling the resurrection of entities when they were revived in the CEP. ELS code changes were made to correctly reflect the combat system counts from the aggregate model.

<span id="page-21-4"></span>3.16 JTLS-2023-16365 ELS Missing Crew Entities Inappropriate Errors

The ELS was running with a database which was configured to not publish entities for all personnel-type combat systems. Some equipment combat systems had required crew counts, but the ELS was not creating or publishing the associated crew entities. When an HRU was created, the ELS was attempting to assign crew entities from the parent unit. Because there were no available crew entities, the ELS reported this as an error for inconsistent crew counts.

Because there were no crew entities in the ELS in the database by design, these reported errors were not valid. The code used to create HRUs was corrected to handle the case where crew combat system entities do not exist in the ELS. This change eliminated the false errors from appearing on the ELS console and in the optional error log.

### <span id="page-22-0"></span>3.17 JTLS-2023-16377 Incorrect Sunk Ship Messages

### A naval unit sank after incurring multiple hull hits. Two Player messages were immediately generated.

- The "Unit Destroyed/Redeployed Report" showed that the ship's targets were transferred to the ship's support unit, even though those targets were destroyed when the ship sank.
- The "Unit Destroyed Future Arrivals Affected" message was generated even though there were no squadrons scheduled to TPFDD to the destroyed ship. These messages were confusing to the players.

A flaw in the logic that transfers targets from a destroyed unit to the destroyed unit's support unit (or suitable alternative unit) failed to exclude ship-board targets from this process. Because all targets were destroyed on the sunken ship, it made no sense to transfer the targets. The logic was changed to skip the transfer of targets owned by the destroyed ship, preventing the message from indicating the targets had been transferred. A new sub message was added to indicate that all targets were destroyed when the ship sank.

The Future Arrival message was superfluous and should not be generated if no squadrons were arriving. Logic was added to skip the message, unless there is at least one squadron scheduled to be TPFDD to the destroyed unit (which could be a ship, FARP, or airbase).

#### <span id="page-22-1"></span>3.18 JTLS-2023-16379 Join Formation Crash

#### A ship was ordered to Change Station. While the ship was enroute to its newly assigned station location, a Join Formation order was sent with an execution time of Now and specified a different formation to join. The model crashed.

When the Join Formation order was sent, the currently executing Change Station task was canceled as intended. The code did not properly clear the pointer to this canceled task when the task was destroyed. When the CEP attempted to schedule the new Join Formation task, the model entered the wrong logic branch because the original first task was not NONE, and crashed when attempting to reference the original first task pointer.

The problem was fixed by adding code to set the original first task to NONE when the Change Station task is canceled. This fix only applies to the Change Station task. All other executing naval tasks are postponed and not canceled when a new "Now" task is sent to a Naval Unit.

### <span id="page-23-0"></span>3.19 JTLS-2023-16385 Air Mission Returning To Moved Home Crash

The last task in every air mission's task list is the "Mission Complete" Task. When an air mission was on the last leg of its route heading home and its home moved, the mission knew that it had to recompute a new route to its home unit. When executing this logic, the model cleared not only the mission's Move Task, but also its "Mission Complete" task. This caused the model to crash.

The mission's Move task was automatically created to move the mission to its next Playerassigned task. Under most circumstances, when an automatically-assigned move task is canceled, the associated Player-assigned task is also canceled. There are a few circumstances when the Player-assigned task should not be canceled. The situation in which a mission's home moves while the mission is heading home is one of the exceptions. The code now recognizes this situation as one of the exceptions and the "Mission Complete" task is not deleted.

<span id="page-23-1"></span>3.20 JTLS-2023-16390 Naval Ship Class Not Shared On Restart

After stopping and starting the game, the ship class for foreign units was no longer known on the JODA. During a normal run of a game, this information becomes available when the detection level is Recognition or higher. The information, once acquired, should persist across a game stop and start.

The JODA download code was providing perception on the Ship Unit Prototype and the Real World OTH-Gold type for Naval units, but not the ship class. The two other attributes are also Recognition detection level information, and the sharing of the ship class was added to the same section of code.

<span id="page-23-2"></span>3.21 JTLS-2023-16392 Bad Checkpoint With Saved Mission Engagements

An air mission had a number of either Air-Air or Surface-Air engagements that it saves for end of mission reporting.

During a checkpoint, the specific firing Air Defense Class or Aircraft Class is saved as a threedigit integer, which represents the index of the firing entity. If the database has more than 999 Aircraft Classes or Air Defense Classes, and the firing object is an entity with an index over 999, the checkpoint contains an unreadable entity index causing a bad checkpoint.

The CEP save code was modified to write out the firing object index as five digits instead of three.

<span id="page-23-3"></span>3.22 JTLS-2023-16396 Adding Mission Tasks After Package Operations

A user attempted to add a route to an air mission that was part of a package. The air mission had not yet launched, and the route was to be added after the Escort task, which marks the end of package operations. The model refused the order, insisting the sequence number had to be before the Rendezvous task, which marks the start of package operations, or after the Escort task but before the Mission Complete task. This was an erroneous complaint because the requested task number was after the Escort task and before the Mission Complete task.

A code error was discovered when the logic was determining the task numbers for the existing Rendezvous, Escort, and Mission Complete tasks. Once the Rendezvous task was found, the code stopped searching other tasks, leaving the Mission Complete task without a proper value. This code error was fixed so that the search through the tasks continues and all task numbers are assigned.

#### <span id="page-24-0"></span>3.23 JTLS-2023-16398 KOI Not Reading Filter File

#### When the KOI is started, it generates many error messages about mismatched tags in its filter file. This file appears to be a good XML file, but because of the errors the data is not loaded, and the KOI does not use any of the defined filters.

Individual data elements within the file were being improperly read by the KOI, prematurely shortening these data elements and preventing the file from being loaded properly. This problem was fixed.

<span id="page-24-1"></span>3.24 JTLS-2023-16403 ELS Crash While Disaggregating Ship

#### The ELS crashed while attempting to disaggregate a naval unit. It was trying to assign a DIS code to the combat system entity for the hull of the ship. The ELS crashed because there was no entity associated with the hull.

The ELS cannot run properly without an entity which represents the ship hull. One is normally created as part of the ELS startup procedure. In this case, the entire template for the specific ship was missing, due to a procedural error in setting up the game. As a result, the ELS dynamically created a template for the ship unit prototype (SUP) used by the naval unit.

The code to dynamically create the SUP template was incomplete. The code was modified to add a hull position to the SUP template when it was created by the ELS. With this change, the crash was resolved for dynamically-generated templates for ships.

<span id="page-24-2"></span>3.25 JTLS-2023-16405 Mean For Message Delay Can Be Set To Zero

#### The Controller can incorrectly set the Mean Communications Delay Time to zero, causing a crash.

The order panel incorrectly allowed the Controller to change the Mean Message Delay time to zero. The order panel was corrected.

<span id="page-24-3"></span>3.26 JTLS-2023-16408 MDP Errors In Intel Report Messages

### In the Message Distribution Program (MDP) error log, there were multiple errors associated with the intercepted Intelligence Report USMTF message.

There were two coding errors in the CEP:

- 1. The Country Code was not assigned a value when the subject was a squadron, which caused the data translation in the XML template to be undecipherable.
- 2. The Mission Type was omitted when a multi-task mission was involved, which caused the data translation to fail.

Both errors were corrected.

<span id="page-25-0"></span>3.27 JTLS-2023-16410 Super WHIP Auto-Select Order Fields

Orders that contained auto-select fields did not work in a Super WHIP, because these fields were not enabled for the Super WHIP.

The auto-select feature was enabled in the code to also work in Super WHIPs.

<span id="page-25-1"></span>3.28 JTLS-2023-16413 Sendmail Not Setting Header 'To' Field

The automated sendmail library, responsible for sending emails in JTLS-GO, was not setting a "To" field in the email headers it generates. This would cause the emails to fail checks performed by more stringent mail handling services, and ultimately lead the emails to be dropped.

The sendmail library now sets a "To" field in all email headers it sends.

<span id="page-25-2"></span>3.29 JTLS-2023-16414 Super WHIP Map Finds Objects For Any Perception

On a Super WHIP, when the map perception is set to a Side that has no perception of an object on the map, it finds it showing the object's location, although the object is not shown for the selected Side.

Only the selected Side's perception should find perceived objects' locations. This has been corrected.

<span id="page-25-3"></span>3.30 JTLS-2023-16420 Missing Data File Link

The WHIP reads a file to determine the shelf life of specific messages in the Message Browser. During a transition to a new data file linking schema, this shelf life file was missed, so the WHIP could not find it.

The data file linking process was updated to include the message shelf life data file.

<span id="page-25-4"></span>3.31 JTLS-2023-16426 Unit Hierarchy Report Location Not Correct

The Unit Hierarchy report includes the location of every listed unit, but the location list was incorrect.

The message used a special capability called the Quoted Location function. This function was implemented incorrectly.

When that problem was solved, if the seconds portion of the unit's location was less than 10, the location left a space in the displayed location, making it impossible to quickly find the location on the map. This problem could not be solved. It was determined that the Quoted Location function was unnecessary in this specific message. The default LOCATION function prints out the decimal seconds format correctly; therefore the Quoted Location function was removed from the Unit Hierarchy report.

The same problem also existed in one of the Controller Cannot Reply Messages and this solution was implemented.

<span id="page-26-0"></span>3.32 JTLS-2023-16427 Link 16 Sensor Not On Network Detects Ship Error

#### When a Link 16 Sensor detects a ship, and the sensor is not on a Link 16 network, the model generated a logic error.

The user was warned of the situation in the SVP and decided to run with the situation, so a logic error should not be generated. Code was added to ensure the logic error is not generated.

<span id="page-26-1"></span>3.33 JTLS-2023-16430 Orbiting Mission Orders Inconsistent Constraints

#### All Orbiting Mission orders are supposed to have consistent Main tabs, and the constraints for those basic fields should be identical. An inconsistency existed between the OAS and DCA orders.

Two constraint inconsistencies were noted and fixed:

- If a transit route is entered for a repeatable route, the Altitude field should not be filled.
- If a transit route is entered for a repeatable route, then an End Orbit location must be specified.

#### <span id="page-26-2"></span>3.34 JTLS-2023-16431 Very Large ATO Messages Crash ATOT

While processing a very large ATO message using the ATO Translator, the Translator crashed and left no report of what the problem was. The operator had no useful information in which to easily determine what the problem was.

The ATO Translator reserves 1 MB of memory for an array to hold an entire ATO message, including comments. When the Translator reached this memory limit while reading an ATO of greater than 1 MB, it caused a memory fault and terminated before any report of memory overrun could be recorded.

The Translator was modified to check the status of memory while reading the ATO message and stop reading when the reserved memory becomes full. A proper report of the overrun condition is now available to the user in the error log when this condition occurs. Also, the memory limit was raised in order to accept very large ATO messages.

## 4.0 REMAINING ERRORS

<span id="page-28-0"></span>Every effort has been made to correct known model errors. All reproducible errors that resulted in CEP catastrophic software failures (crashes) have been corrected. Other corrections were prioritized and completed according to their resource cost-to-benefit relationship.

Prior to releasing JTLS-GO 6.1.0.0 as a major release with new functionality, all outstanding errors were reviewed. If the error could not be reproduced, it was considered obsolete and no longer relevant to JTLS-GO. These errors were removed from consideration for correction. This chapter contains the remaining errors that could be reproduced. As development team assets become available, these remaining known issues will be corrected.

In future maintenance releases, newly uncovered outstanding errors related to JTLS-GO will be listed in this chapter, along with information regarding the extent of the error, as well as suggestions to avoid or minimize the effects of the problem.

<span id="page-28-1"></span>4.1 DDSC – TMU Line Mode Changes Multiple Grids

When using the line mode in the TMU, more grids than the ones the line passes through are changed. This can also cause a warning about trying to change multiple layers to appear.

<span id="page-28-2"></span>4.2 DDSC – Multiple Types In DDS History Table

If records for more than one table type are selected in the DDS History table, "History Details" will display details for only one type.

<span id="page-28-3"></span>4.3 WHIP - Pipeline Not Shown On IMT

A pipeline being operated by a non-detected unit is not shown in the pipeline IMT.

<span id="page-28-4"></span>4.4 DDSC/WHIP/JOBE - CADRG Map Zoom

When using the CADRG map projection, if the width of the map is less than the height, the zoom tool does not work correctly.

<span id="page-28-5"></span>4.5 MHE Targets Loading Air Mission Can Cause a Crash

MHE targets should be avoided for loading and unloading air missions. It is suggested that the database be set to "Do Not Use" for Air Missions.

<span id="page-28-6"></span>4.6 The JTLS-GO Strategic Lift Missions Are Not Working Properly

Strategic Lift Missions, used to move TPFDD assets into the Theater and report the results to a real-world TPFDD processing system, has not been updated to work within JTLS-GO 6.1.

### <span id="page-29-0"></span>4.7 Tactical Ground Formation Attacks Do Not Work

The ability to send a Tactical Ground Formation on an Attack mission has been temporarily disabled due to reliability issues.

## APPENDIX A. ABBREVIATIONS AND ACRONYMS

<span id="page-30-0"></span>Terms are included in this Appendix to define their usage in JTLS-GO design, functionality, and documentation.

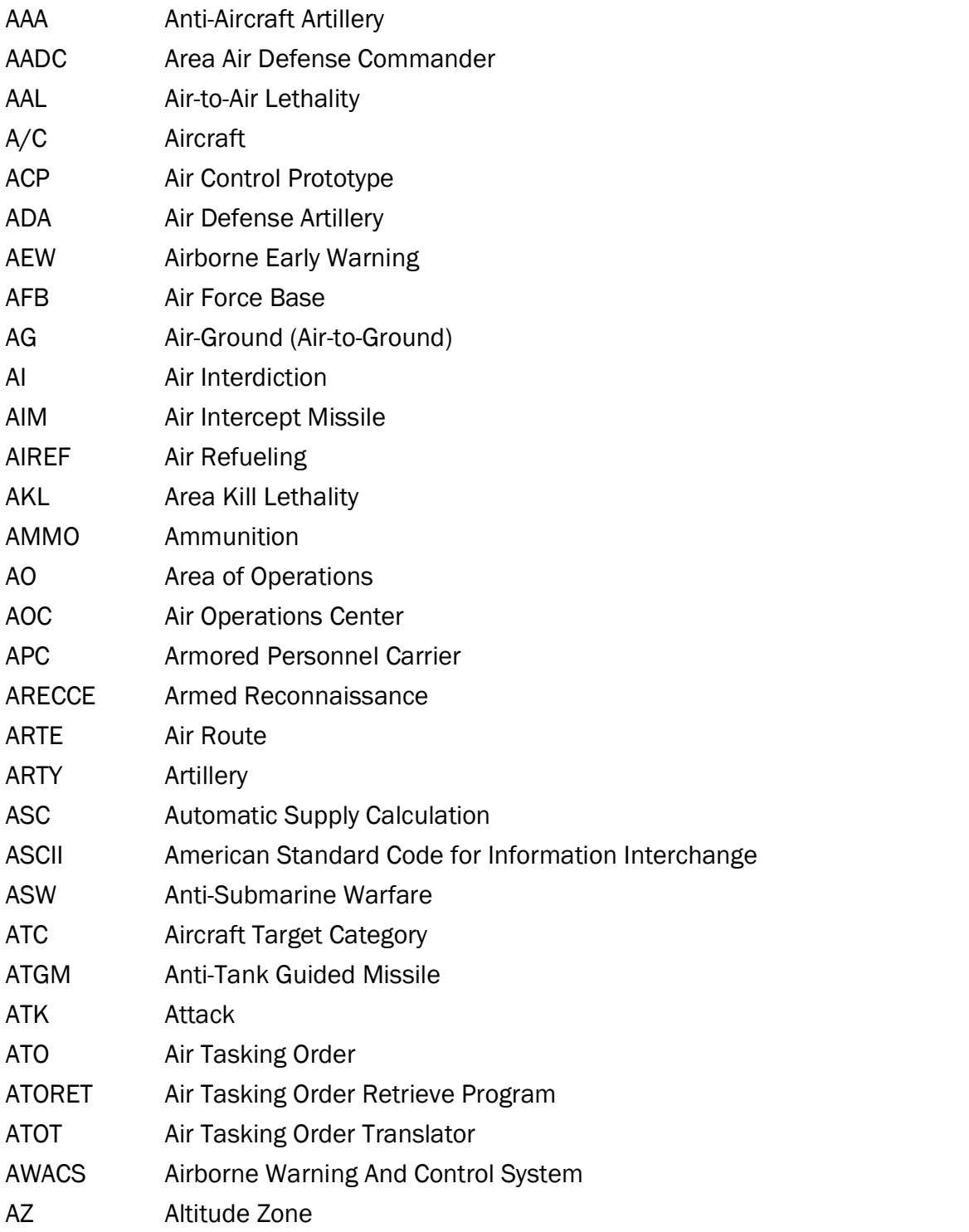

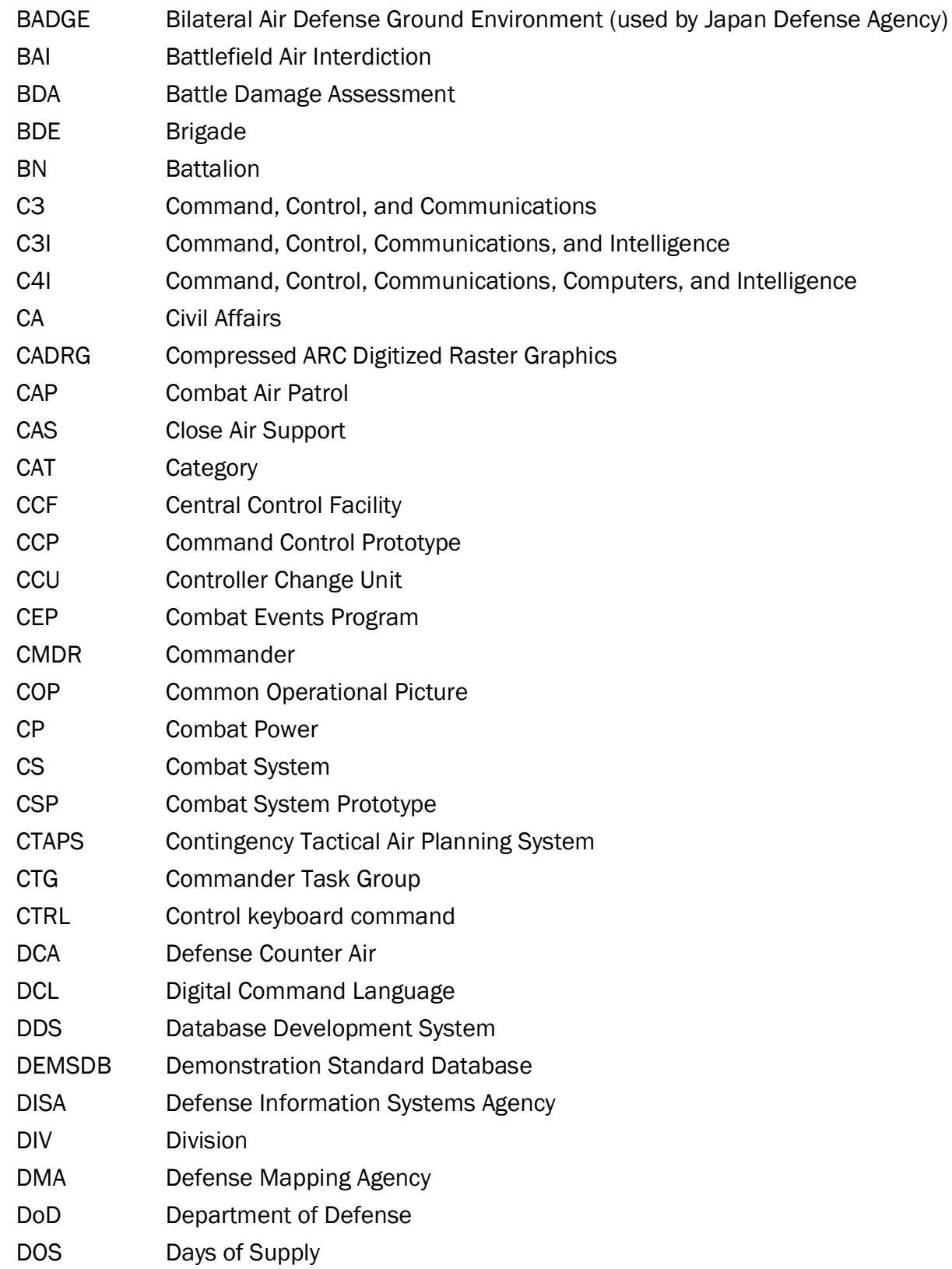

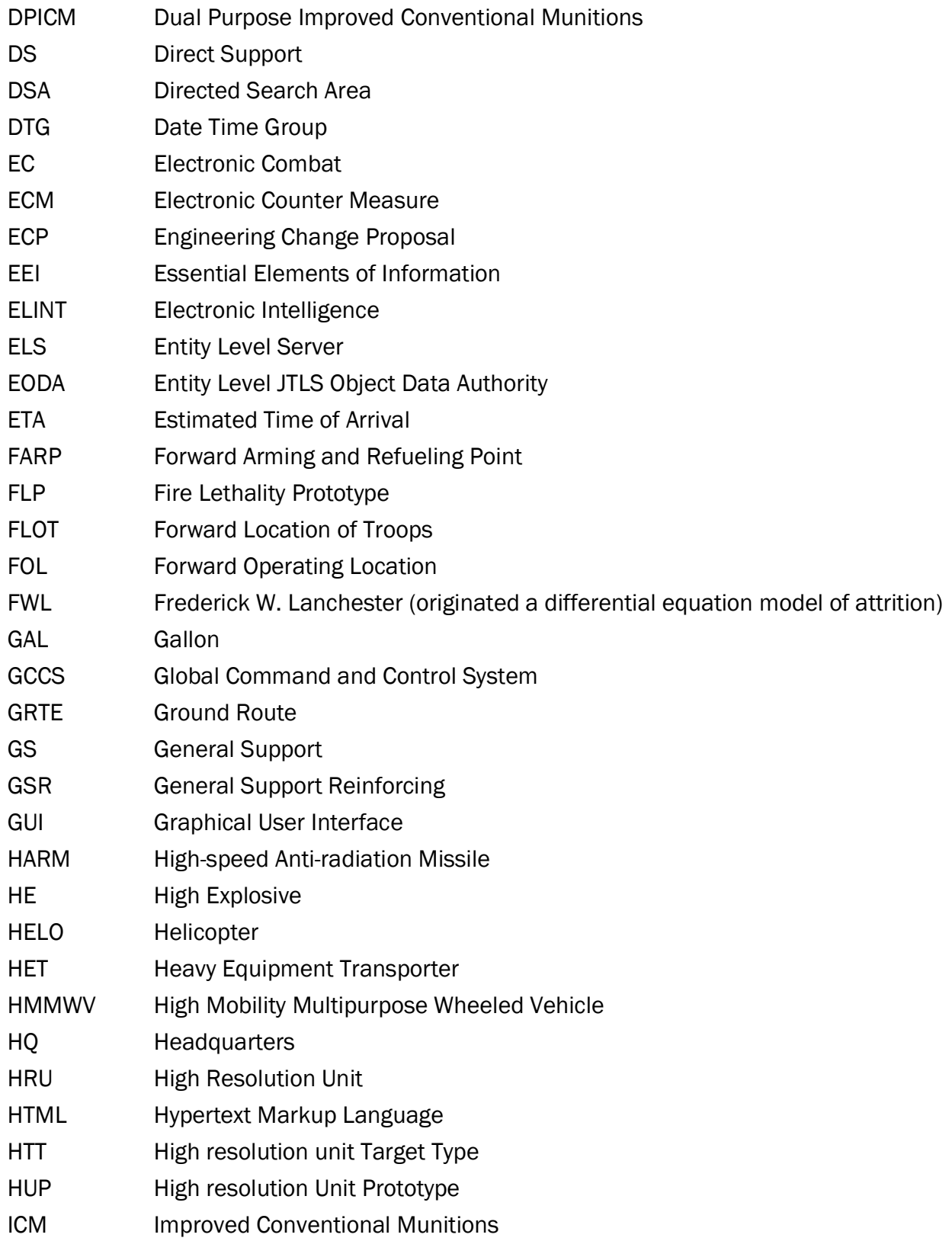

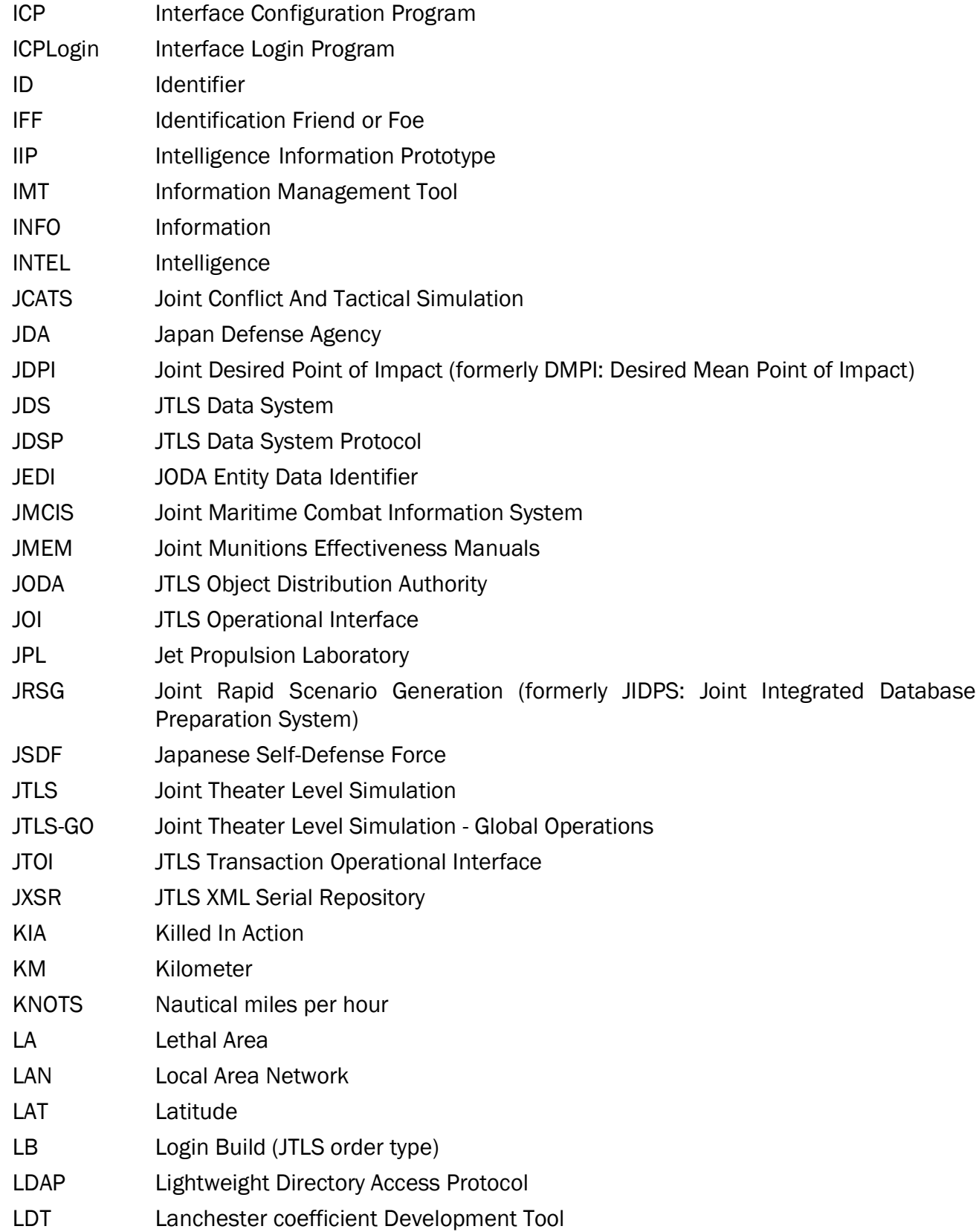

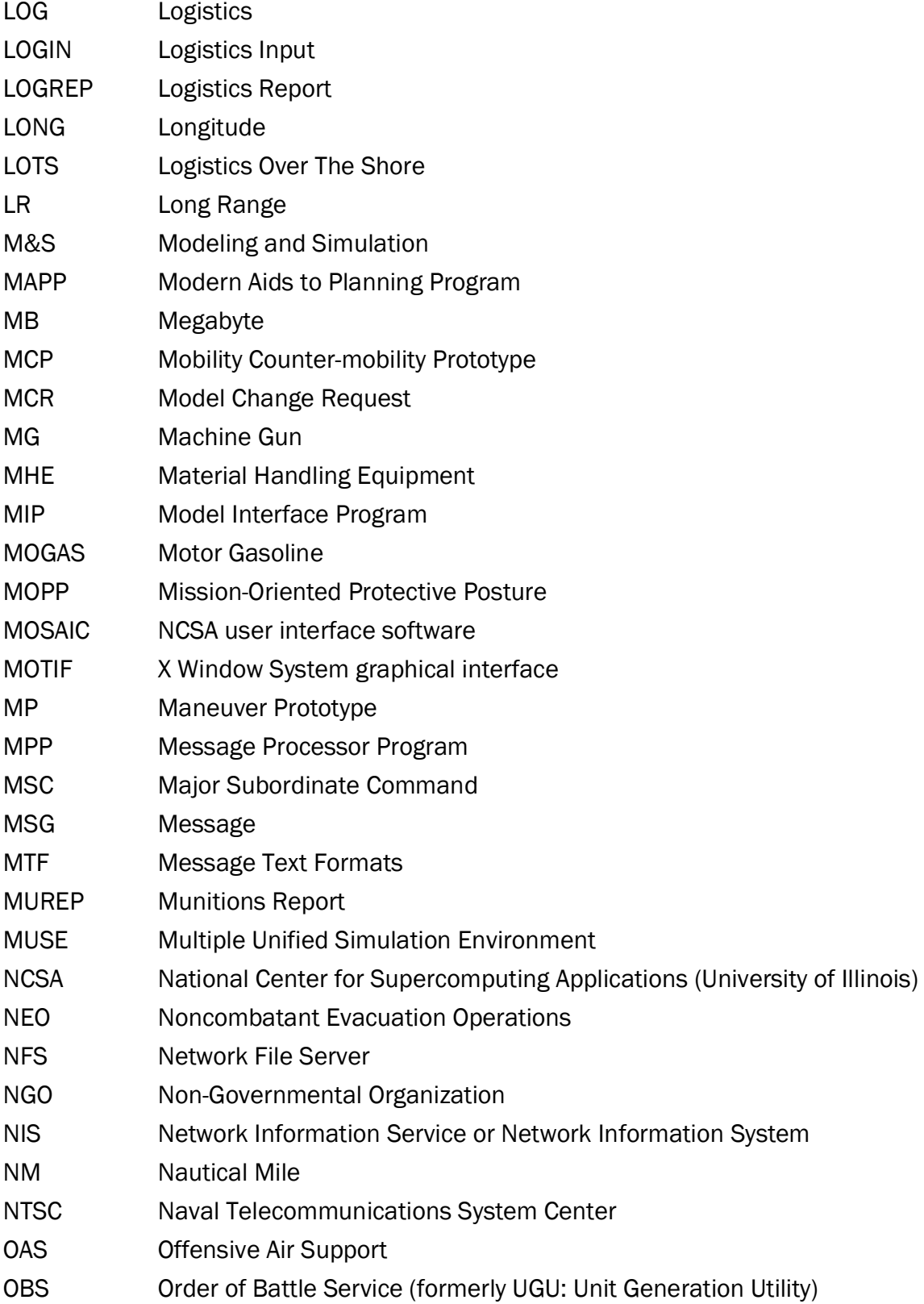

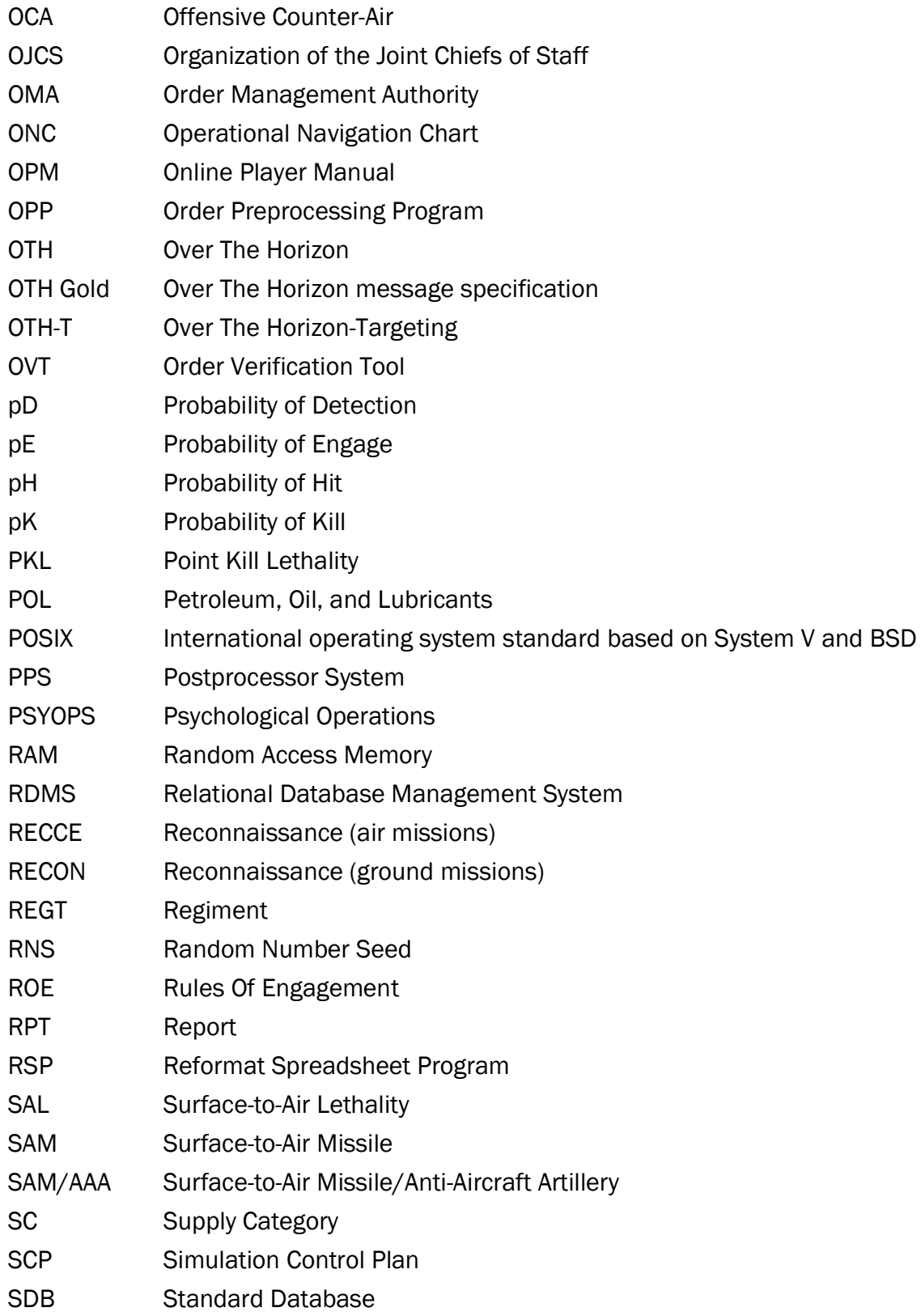

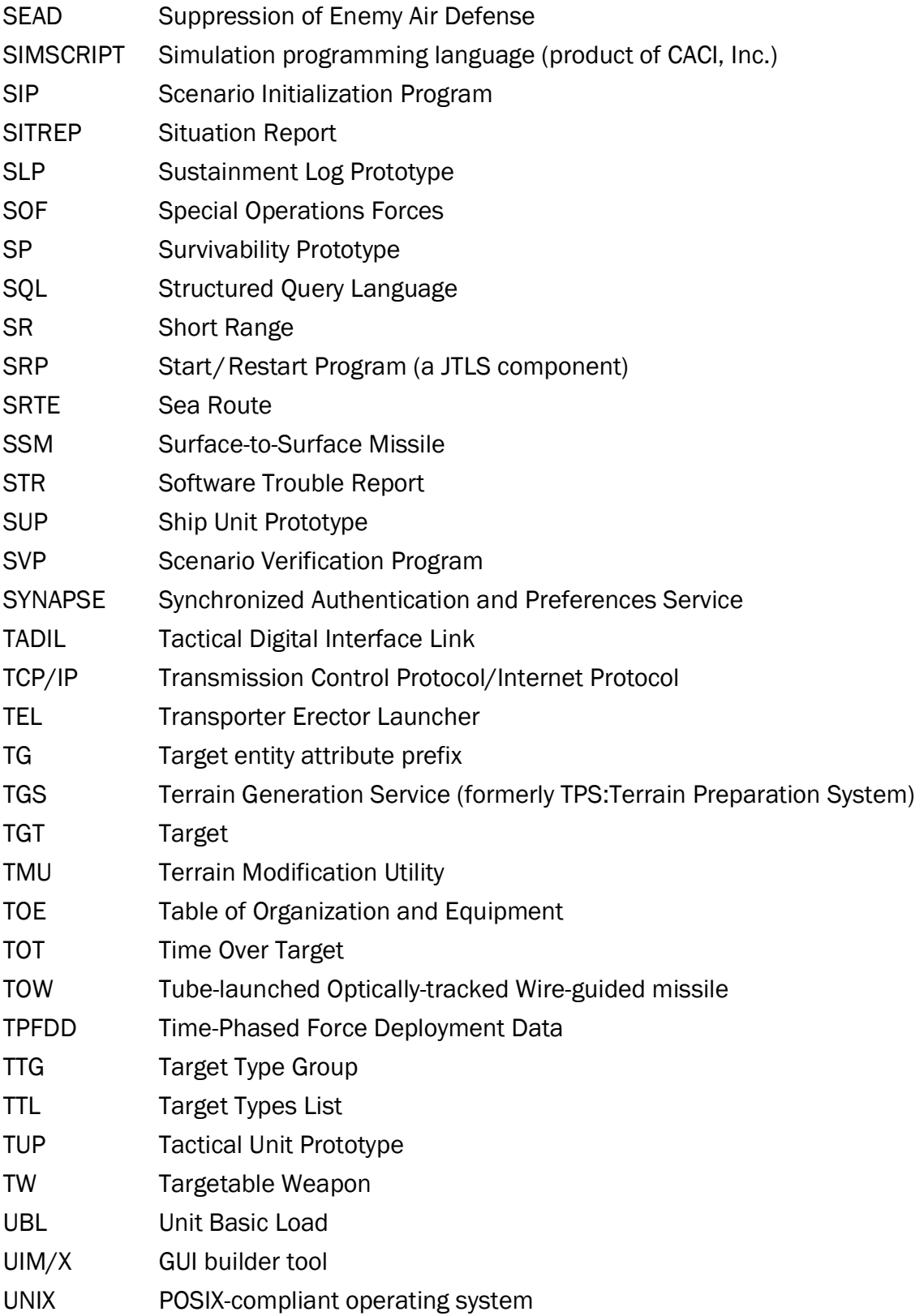

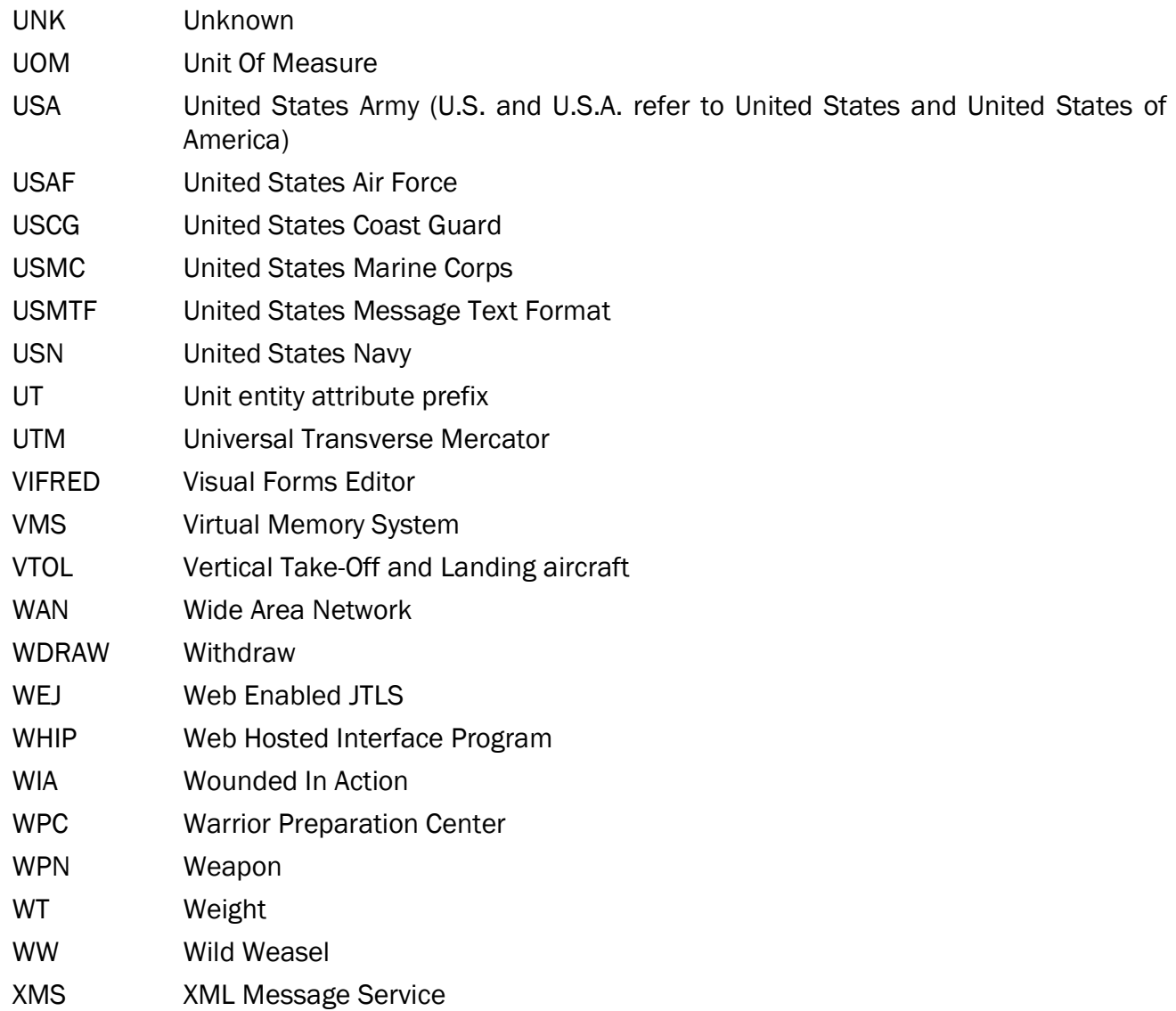

## APPENDIX B. VERSION 6.1.0.0 DATABASE CHANGES

<span id="page-38-0"></span>No changes were made to the JTLS-GO 6.1.12.0 database. For information concerning the data changes between JTLS-GO 6.0 and the JTLS-GO 6.1 series, please refer to the *JTLS-GO 6.1.0.0 Version Description Document*.

## C.0 VERSION 6.1.0.0 REPOSITORY CHANGES

<span id="page-40-0"></span>No changes were made to the JTLS-GO 6.1 repository.